# 2022 EARS-Net EQA webtool Guideline

#### ⇒ Browser requirements

**IMPORTANT:** The system works with the following browsers

| Browser       | Oldest supported version* |
|---------------|---------------------------|
| Google Chrome | 44.0                      |

\* latest version is recommended

## $\Rightarrow$ Access the webtool

**IMPORTANT**: To access the webtool, you must use an **incognito** window.

NOTE: Should you have issues with requesting an incognito window, please contact the EARS-Net EQA Coordinator (earsnet-eqa@food.dtu.dk).

Open a browser window using Google Chrome and click on the three dots (see red circle below) and select: 'New incognito window'.

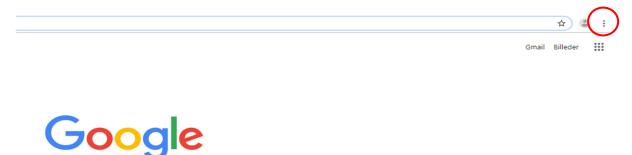

Continue in the black window that looks like this (beware that you can only have ONE incognito window open at the time).

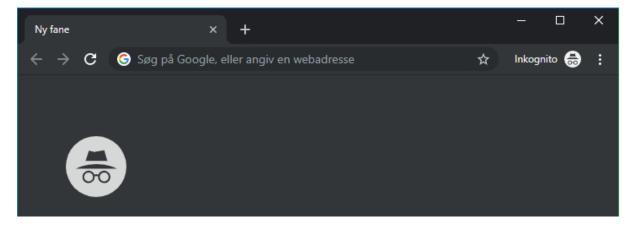

Access the webtool using this address: https://earsnet.eqa.dtu.dk

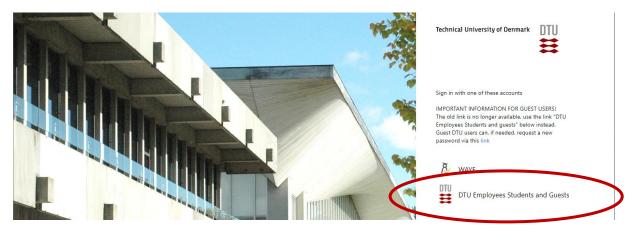

Select: DTU Employees Students and guest

Login to the system by using the username and password sent to you by e-mail for participation in the EARS-Net EQA.

After signing in you will get to the *Proficiency Test Overview* page.

## ⇒ Signup

Under 'Available Proficiency Tests', you can see the six ID numbers for the strains you have received. For each strain, select the proficiency test with the species identification.

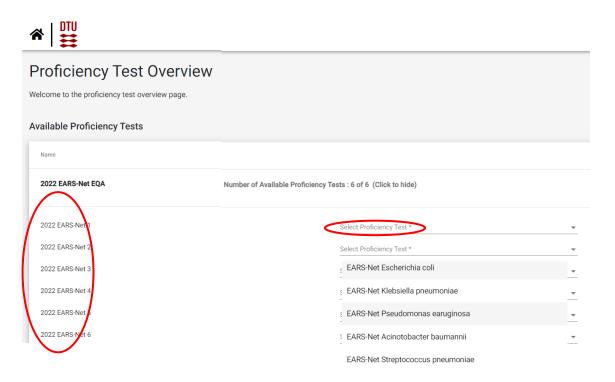

Please sign up for each of the proficiency tests. Proficiency tests you signed up for will then be listed under 'Active Proficiency Tests'.

| Name                                                   |                                |                   |                                                               |                   |                             |                                 |       |
|--------------------------------------------------------|--------------------------------|-------------------|---------------------------------------------------------------|-------------------|-----------------------------|---------------------------------|-------|
| 2022 EARS-Net EQA                                      |                                | Number of Availab | ble Proficiency Tests : 4 of                                  | 6 (Click to hide) |                             |                                 |       |
| 2022 EARS-Net 3                                        |                                |                   | Select Proficiency Test *<br>EARS-Net Acinotobacter b         | aumannii          |                             |                                 | Signl |
| 022 EARS-Net 4                                         |                                |                   | Select Proficiency Test *<br>EARS-Net Acinotobacter baumannii |                   |                             |                                 |       |
| 022 EARS-Net 5                                         |                                |                   | Select Proficiency Test *                                     |                   |                             |                                 | Şignl |
| 022 EARS-Net 6                                         |                                |                   | Select Proficiency Test *                                     |                   |                             |                                 | Şign  |
|                                                        |                                |                   |                                                               | ltems per pag     | e: <u>15 💌</u>              | 1 – 1 of 1                      | <     |
|                                                        | Tests                          |                   |                                                               | Items per pag     | e: <u>15</u> 💌              | 1 – 1 of 1                      | IK    |
| lame                                                   | ests                           | Number of Active  | e Proficiency Tests : 2 of 6                                  |                   | e: <u>15</u> 💌              | 1 – 1 of 1                      | K     |
| ive Proficiency T<br>lame<br>2022 EARS-Net EQA<br>Name | Tests<br>Proficiency Test name | Number of Active  | e Proficiency Tests : 2 of 6<br>Reporting period start        |                   | e: <u>15</u> •<br>Submitted | 1 - 1 of 1<br>Score<br>Released | <     |

You can change the species identification for a strain by clicking 'change the PT'. You must accept, that all data will be reset before you can change the species identification.

| tive Proficiency  | <b>Fests</b>                                 |                                      |                               |           |                   |                 |
|-------------------|----------------------------------------------|--------------------------------------|-------------------------------|-----------|-------------------|-----------------|
| Name              |                                              |                                      |                               |           |                   |                 |
| 2022 EARS-Net EQA | Number                                       | of Active Proficiency Tests : 2      | of 6 (Click to hi             | de)       |                   | ,               |
| Name              | Proficiency Test name                        | Reporting period<br>start            | Deadline                      | Submitted | Score<br>Released |                 |
| 2022 EARS-Net 1   | EARS-Net<br>Acinotobacter<br>baumannii       | e the PT Wednesday,<br>June 15, 2022 | Monday,<br>August 15,<br>2022 | No        | No                | Download report |
| 2022 EARS-Net 2   | EARS-Net Chang<br>Acinotobacter<br>baumannii | e the PT Wednesday,<br>June 15, 2022 | Monday,<br>August 15,<br>2022 | No        | No                | Download report |

# ⇒ Navigate in the database

Click on the strain ID of the proficiency test to enter the test form for reporting of data.

| tive Proficiency To | ests                             |                                          |                             |                            |           |                   |                 |
|---------------------|----------------------------------|------------------------------------------|-----------------------------|----------------------------|-----------|-------------------|-----------------|
| Name                |                                  |                                          |                             |                            |           |                   |                 |
| 2022 EARS-Net EQA   |                                  | Number of Active Proficiency Tests : 6 ( | of 6 (Click to hide)        |                            |           |                   |                 |
| Name                | Proficiency Test name            |                                          | Reporting period start      | Deadline                   | Submitted | Score<br>Released |                 |
| 2022 EARS-Net 1     | EARS-Net Staphylococcus aureus   | Change the PT                            | Wednesday, June 15,<br>2022 | Monday, August 15,<br>2022 | No        | No                | Download report |
| 2022 EARS-Net 2     | EARS-Net Klebsiella pneumoniae   | Change the PT                            | Wednesday, June 15,<br>2022 | Monday, August 15,<br>2022 | No        | No                | Download report |
| 2022 EARS-Net 3     | EARS-Net Escherichia coli        | Change the PT                            | Wednesday, June 15,<br>2022 | Monday, August 15,<br>2022 | No        | No                | Download report |
| 2022 EARS-Net 4     | EARS-Net Acinotobacter baumannii | Change the PT                            | Wednesday, June 15,<br>2022 | Monday, August 15,<br>2022 | No        | No                | Download report |

To return to the *Proficiency Test Overview* page click on the DTU logo in the upper left corner.

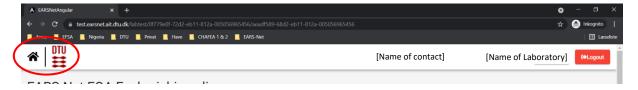

If the test strains under available proficiency tests cannot be seen on the screen, please click on the 'Number of available Proficiency Tests (Click to show)' to expand the information.

If the test strains under active proficiency tests cannot be seen on the screen, please click on the 'Number of Active Proficiency Tests (Click to show)' to expand the information.

If the test strains under previous proficiency tests cannot be seen on the screen, please click on 'Number of Previous Proficiency Tests (Click to show)' to expand the information.

|                                             | 💄 Birgitte Testkontakt 🛛 🏕 Birgittes Testlaboratorium          | 🏯 Admin | €>Logout |
|---------------------------------------------|----------------------------------------------------------------|---------|----------|
| Proficiency Test Ove                        | rview                                                          |         |          |
| Welcome to the proficiency test overview pa | age.                                                           |         |          |
| Available Proficiency Tests                 |                                                                |         |          |
| Name                                        |                                                                |         |          |
| 2022 EARS-Net EQA                           | Number of Available Proficiency Tests : 4 of 6 (Click to show) |         | ~        |
|                                             | Items per page: 15 💌 1 – 1 of 1                                | < <     | < > >I   |
| Active Proficiency Tests                    |                                                                |         |          |
| Name                                        |                                                                |         |          |
| 2022 EARS-Net EQA                           | Number of Active Proficiency Tests : 2 of 6 (Click to show)    |         | ~        |
|                                             | Items per page: 15 💌 0 of 0                                    | < <     | < > >I   |
| Previous Proficiency Tests                  |                                                                |         |          |
| Name                                        |                                                                |         |          |
| EARS-Net 2021                               | Number of Previous Proficiency Tests : 2 of 2 (Click to show)  |         | ~        |
|                                             | Items per page: 15 🔹 0 of 0                                    | < <     | >>       |

# ⇔ Enter data

To navigate between taps for a specific proficiency test click on the tabs.

Under the 'Method' tab answer all the questions. You will not be able to submit data unless all questions have been answered.

Under the tap with the species name select operator, type the MIC value or zone diameter and select interpretation (R, I or S).

- R: Resistant (considering the breakpoint indicated in the EUCAST protocol)
- I: Susceptible, increased exposure (considering the breakpoint indicated in the EUCAST protocol)
- S: Susceptible, standard dosing regimen (considering the breakpoint indicated in the EUCAST protocol)
- Leave the field blank or choose N/A if you have no result for the given antimicrobial/test strain combination (this option should be used if you for example did not test for an antimicrobial).

#### ⇒ Save data

Data are saved when you click the *save* button placed at the bottom left side of the screen or the top right side of the page.

Moreover, data are saved when you navigate between the tabs.

#### ⇒ Review and revise data

On the *Proficiency Test Overview* page click 'Download report' for each procifiency test to download a report with your entered results.

| ctive Proficiency Te | ests                           |                                           |                             |                            |           |                   |                 |
|----------------------|--------------------------------|-------------------------------------------|-----------------------------|----------------------------|-----------|-------------------|-----------------|
| Name                 |                                |                                           |                             |                            |           |                   |                 |
| 2022 EARS-Net EQA    |                                | Number of Active Proficiency Tests : 6 of | of 6 (Click to hide)        |                            |           |                   |                 |
| Name                 | Proficiency Test name          |                                           | Reporting period start      | Deadline                   | Submitted | Score<br>Released | $\frown$        |
| 2022 EARS-Net 1      | EARS-Net Staphylococcus aureus | Change the PT                             | Wednesday, June 15,<br>2022 | Monday, August 15,<br>2022 | No        | No                | Download report |
| 2022 EARS-Net 2      | EARS-Net Klebsiella pneumoniae | Change the PT                             | Wednesday, June 15,<br>2022 | Monday, August 15,<br>2022 | No        | No                | Download report |
| 2022 EARS-Net 3      | EARS-Net Escherichia coli      | Change the PT                             | Wednesday, June 15,<br>2022 | Monday, August 15,<br>2022 | No        | No                | Download report |

The report can also be downloaded if you are on a specific proficiency test page. Click on the 'Download report' at the top of the page.

| 2022 EARS                | -Net 2                                                                         |         |      |
|--------------------------|--------------------------------------------------------------------------------|---------|------|
| Lab number: <b>xx0d1</b> | Final submit Download report 1 Last day for PT submission: Aug 15, 2022, 08:00 | Support | ~    |
| Method                   | Klebsiella pneumoniae                                                          |         |      |
| Method ques              | ions                                                                           |         | Save |

Before you have finally submitted your results (and before deadline), the database allows you to return to any test form and revise values.

# Submit data

Data has to be submitted for each proficiency test individually.

When all information and data have been entered and revised, please click on "final submit" and you will be asked to confirm the final submission of data.

**IMPORTANT!** You will **NOT** be able to edit your data after final submission.

| 2022 EAR                 | S-Net 1           |                 |                              |
|--------------------------|-------------------|-----------------|------------------------------|
| Lab number: <b>xx0d1</b> | Final submit      | Download report | • Last day for PT submission |
| Method                   | Acinetobacter bau | mannii          |                              |
| Method que               | estions           |                 |                              |

On the Proficiency Test Overview page the submission status of your Proficiency Test will now be Yes

|   | Proficiency 7        |                                     | 9W                |                                                     |                            |           |                   |
|---|----------------------|-------------------------------------|-------------------|-----------------------------------------------------|----------------------------|-----------|-------------------|
| A | vailable Proficiency | Tests                               |                   |                                                     |                            |           |                   |
|   | Name                 |                                     |                   |                                                     |                            |           |                   |
|   | 2022 EARS-Net EQA    |                                     | Number of Availab | le Proficiency Tests : 4                            | of 6 (Click to hide)       |           |                   |
|   | 2022 EARS-Net 3      |                                     |                   | Select Proficiency Test *<br>EARS-Net Acinotobacter | baumannii                  |           |                   |
|   | 2022 EARS-Net 4      |                                     |                   | Select Proficiency Test *                           |                            |           |                   |
|   | 2022 EARS-Net 5      |                                     |                   | Select Proficiency Test *                           |                            |           |                   |
|   | 2022 EARS-Net 6      |                                     |                   | Select Proficiency Test *                           |                            |           |                   |
|   |                      |                                     |                   |                                                     | ltems per pag              | e: 15 🔻   | 1 – 1 o           |
| A | ctive Proficiency Te | ests                                |                   |                                                     |                            |           |                   |
|   | Name                 |                                     |                   |                                                     |                            |           |                   |
|   | 2022 EARS-Net EQA    |                                     | Number of Active  | Proficiency Tests : 2 of                            | 6 (Click to hide)          |           |                   |
|   | Name                 | Proficiency Test name               |                   | Reporting period start                              | Deadline                   | Submitted | Score<br>Released |
|   | 2022 EARS-Net 1      | EARS-Net Acinotobacter<br>baumannii | Change the PT     | Wednesday, June<br>15, 2022                         | Monday, August<br>15, 2022 | Yes       | No                |
|   | 2022 EARS-Net 2      | EARS-Net Acinotobacter<br>baumannii | Change the PT     | Wednesday, June<br>15, 2022                         | Monday, August<br>15, 2022 | No        | No                |

Upon final submission of data for a proficiency test, the contact person(s) of the laboratory will receive an e-mail confirming the submission, and a report with the submitted results and method information will be attached. The report can also be downloaded from the webtool. Please wait a few minutes before you download the report to allow for the database to make the updates. Should the downloaded report not contain all expected results, please wait 10 minutes before you download it again. If you still cannot see all the expected results, please contact the EARS-Net EQA coordinator at <u>earsnet-eqa@food.dtu.dk</u>.

#### ⇒ Evaluation and score

After the submission deadline, results submitted to the webtool are evaluated and the contact person(s) for your laboratory will receive an email with information how to download the evaluation reports from the EARS-Net EQA webtool when the scores are released.

### ⇒ Support

Should you need support in using the webtool, please do not hesitate to contact the EARS-Net EQA Coordinator (<u>earsnet-eqa@food.dtu.dk</u>).

Under 'support' in the top right corner of the webtool find contact information for the EARS-Net EQA organizer, a link to the EARS-Net EQA website where you can find the protocol and test forms, and the guideline to the webtool.

| 2022 EARS                | S-Net 2                 |                              |                                          |                              |         |          |
|--------------------------|-------------------------|------------------------------|------------------------------------------|------------------------------|---------|----------|
| Lab number: <b>xx0d1</b> | Final submit            | Download report              | Last day for PT submis                   | sion: Aug 15, 2022, 08:00    | Support | <b>`</b> |
| Method                   | Klebsiella pneumon      | iae                          |                                          |                              |         |          |
| Method ques              | stions                  |                              |                                          |                              |         | Save     |
| 1. Which methodo         | logy did you mainly use | for antimicrobial susceptibi | lity testing (AST) of this strain?       | Select *<br>Automated system | •       |          |
| If you are using         | automated system. ple   | ase snecify manufacturer a   | Comment:<br>nd type of instrument: Other | ×                            | Ŧ       |          |